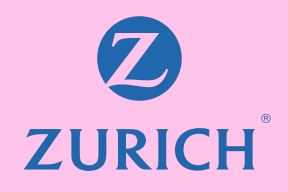

## Te invitamos a obtenerlo desde tu sitio privado en 3 pasos.

\*Procedimiento válido, sólo para pensionado titular.

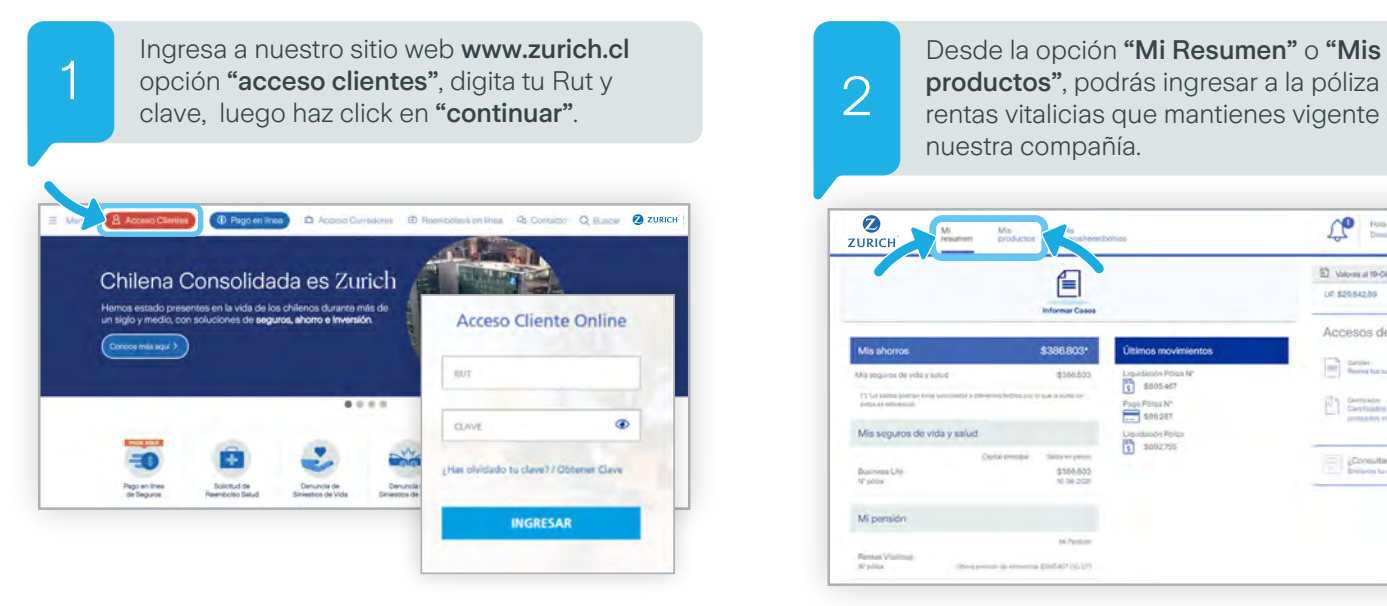

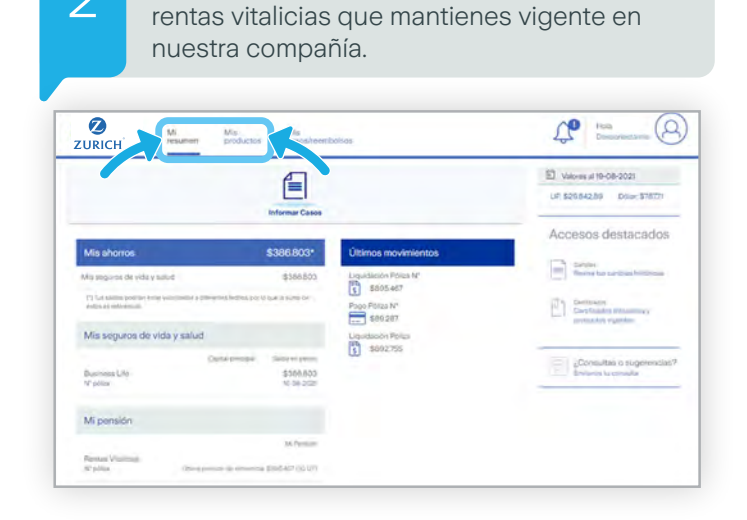

productos", podrás ingresar a la póliza de

Ahora selecciona la opción "Mis Certificados", y en la alternativa "Mis liquidaciones" podrás descargar en formato PDF la liquidación de los últimos 24 meses.

2

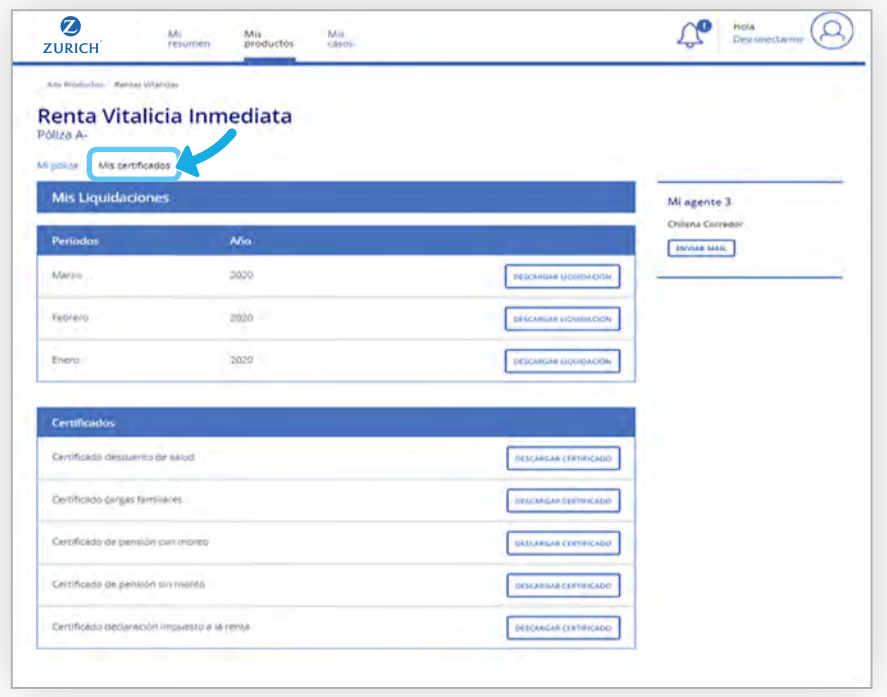